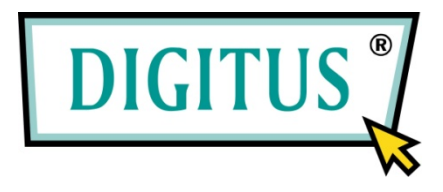

# **BEDIENUNGSANLEITUNG**

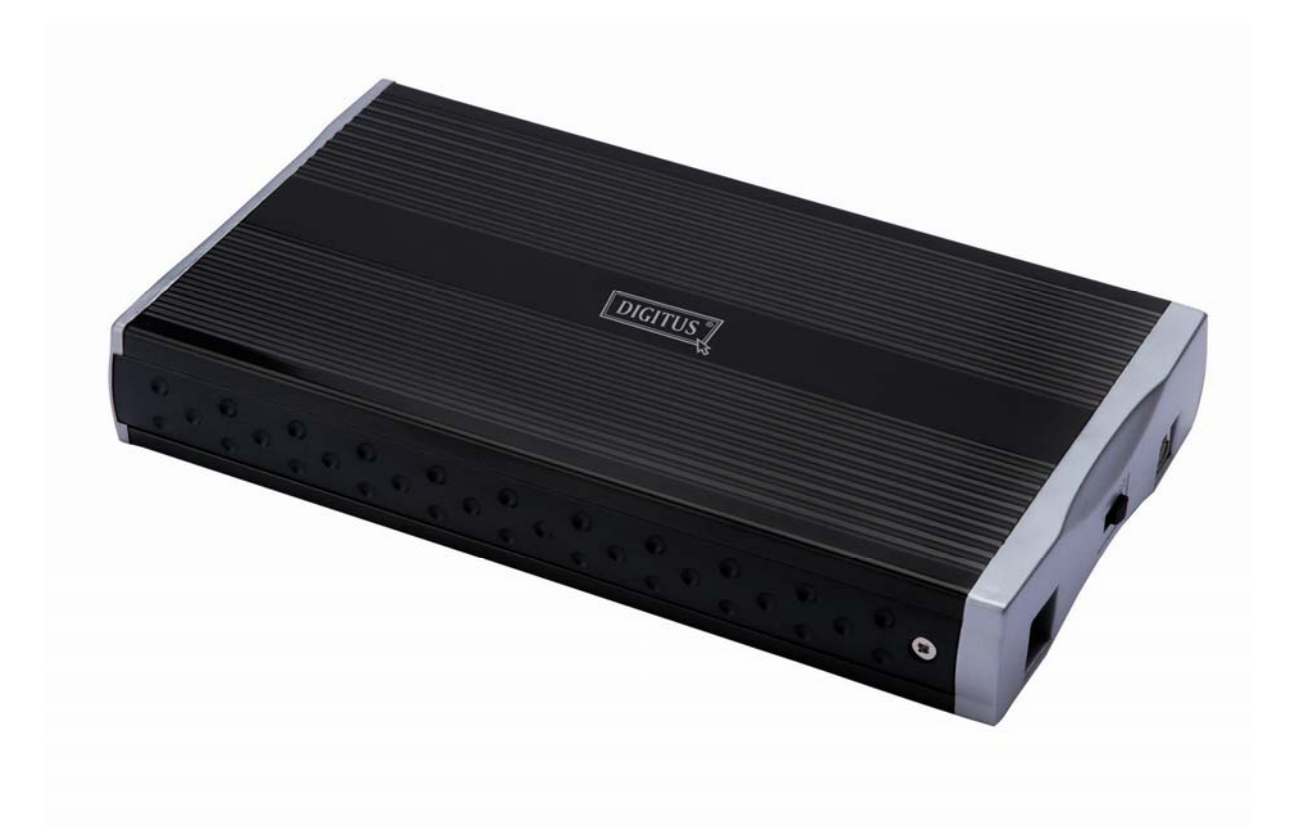

**IDE zu USB2.0 Gehäuse externe Festplatte 3,5** 

**DA-70570-2** 

## **Vorwort**

Herzlichen Glückwunsch zum Kauf dieses Produkts! Bitte lesen Sie vor der Benutzung die Bedienungsanleitung aufmerksam durch und bewahren Sie sie für späteres Nachschlagen auf.

#### **I. Systemanforderungen**

Voraussetzungen für den Anschluss dieses Geräts:

Hardware: PC, Notebook oder Mac mit freiem USB-Port

Betriebssystem: Windows98/SE/ME/XP, Windows 2000, Mac OS 8.6 oder höher

#### **II. Ausstattungsmerkmale**

Für 3,5" IDE-Festplatte

Entspricht USB2.0 und USB1.1 Standard

Unterstützt Plug & play und Hot-plug

Übertragungsrate 480Mbit/s, 12Mbit/s

Spannungsversorgung: selbstversorgt

Gehäuse aus Aluminiumlegierung, gute Wärmeableitung

#### **III. Lieferumfang**

Lieferung überprüfen

Vor der Benutzung des Produkts vergewissern Sie sich bitte, dass alle Zubehörteile mitgeliefert wurden. Sollte etwas fehlen, so wenden Sie sich bitte an Ihren Fachhändler.

- **1 USB zu IDE Gehäuse**
- 1 Treiber-CD
- 1 USB-Kabel
- 1 Bedienungsanleitung
- 1 Netzteil 5 V/12 V

#### **IV. Hardware-Installation**

- 1. Schrauben Sie die Verkleidung auf der Rückseite auf.
- 2. Ziehen Sie das rückwärtige Teil mit der Platine vorsichtig heraus.
- 3. Stecken Sie die seitliche Verkleidung in die seitliche Befestigung der Festplatte.

4. Schließen Sie das 80-Pin ATA-Kabel und das 4-Pin Stromkabel fest an den

entsprechenden Anschlüssen auf der Rückseite der Festplatte an.

5. Schieben Sie die Festplatte zusammen mit dem rückwärtigen Teil mit der Platine vorsichtig in das Gehäuse; achten Sie darauf, dass sich Versorgungs- und

Datenkabel nicht ablösen.

6. Richten Sie die rückseitige Verkleidung mit dem Gehäuse aus und schrauben Sie sie wieder an.

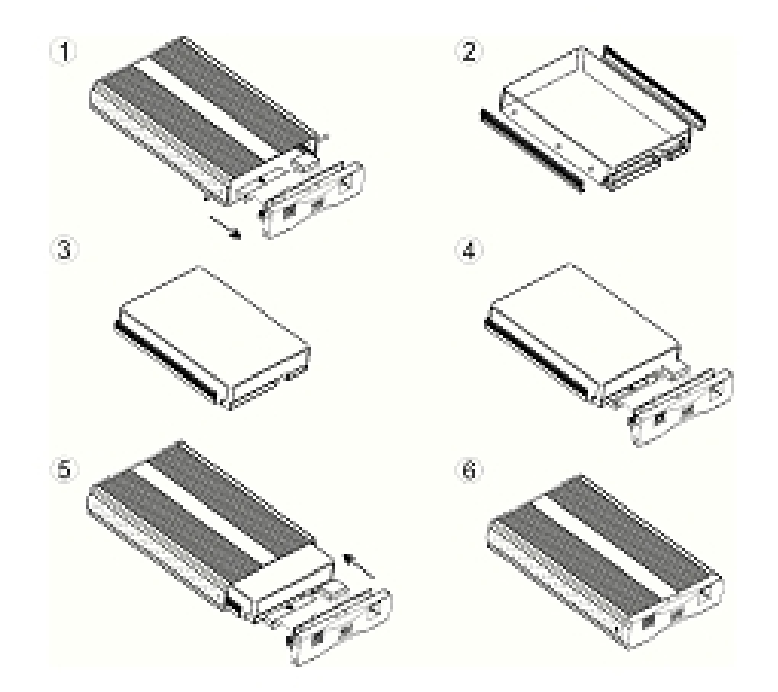

#### **Treiber-Installation**

a. Einrichtung unter Windows98SE

1) Starten Sie das Betriebssystem.

2) Schließen Sie das USB-Speichermedium (mit installierter Festplatte) über USB-Kabel am PC an.

3) Das System erkennt das neue Gerät automatisch und sucht nach dem entsprechenden Treiber.

4) Legen Sie die Treiber-CD ein, wählen Sie [Verfügbaren Treiber suchen] und klicken Sie [Durchsuchen].

5) Wählen Sie das entsprechende Laufwerk, beispielsweise [G].

6) Das System sucht die entsprechende Datei und beendet die Installation automatisch.

Ein neues Symbol wird unten rechts in der Systemablage wie folgt angezeigt:

#### b. Einrichtung unter Windows ME/2000/XP

Unter Windows ME/2000/XP ist keine Treiber-Installation notwendig, das System findet das [USB-Massenspeichergerät] automatisch und installiert es.

c. Einrichtung unter Mac OS

Ist Ihr System Mac OS 9.0 oder höher, so findet das System den Treiber automatisch; ist Ihr System 8.6, so laden Sie die Installationsdatei [USB-Massenspeicher Unterstützung 1.3.5] bitte vom Software-Support auf der Website http://www.apple.com/support herunter.

## **VI. Spannungsversorgung: selbstversorgt**

Eingangsspannung: AC 100~240 V, 50/60 Hz, 2 A

Ausgangsspannung: DC 5V/12V

## **VII. Festplatte abtrennen**

#### **Warnung:**

Vor dem Abtrennen des Geräts vom Computer folgen Sie den nachstehenden Schritten:

1) Klicken Sie das Pfeilsymbol im [Desktop] Fenster.

2) Die Anzeige [Hardware sicher entfernen] erscheint, klicken Sie [Beenden].

3) [**Hardware kann jetzt entfernt werden**] wird angezeigt, schließen Sie das Fenster [**Hardware sicher entfernen**].

4) Ziehen Sie das USB-Kabel oder das 5-Volt-Netzteil (falls benutzt) ab, damit schalten Sie das Gerät aus.

Nun können Sie das Gerät abtrennen!

\* Neues Festplattenlaufwerk formatieren

Benutzen Sie ein neues Festplattenlaufwerk, so muss es vor der Benutzung formatiert werden.

Bitte folgen Sie zur Formatierung den nachstehenden Schritten:

1) Rechtsklicken Sie [Arbeitsplatz] und wählen Sie [Verwalten]

2) Das System zeigt das Fenster "Computerverwaltung" an, klicken Sie im linken Fester [Datenspeicher].

3) Im rechten Fenster wird das neue Festplattenlaufwerk angezeigt, beispielsweise [Seagate....].

4) Rechtsklicken Sie das Laufwerk und wählen Sie [**Formatieren**], dann wählen Sie [**Schnelle Formatierung**]-[**OK**].

5) Das neue Laufwerk ist nun formatiert und wird unter [**Arbeitsplatz**] angezeigt, das neue Festplattenlaufwerk ist nun betriebsbereit.

## **English**

With USB 2.0/1.1 connection for DIE devices, max. data rate 480Mbps supports "Hot Plug" and "Plug & Play" for Windows 98/ 98SE/ME/2000/XP/7 or MAC-OS from version 8.6 external power adaptor 100-240V AC input, 5V/12V

#### **German**

mit USB 2.0/1.1-Anschluss für IDE-Geräte, max. Datenrate 480Mbps unterstützt "Hot Plug" und "Plug & Play" für Windows 98/ 98SE/ME/2000/XP/7 oder MAC-OS ab Version 8.6 externes Netzteil 100-240VAC Eingang, 5V/12V

#### **Russian**

#### Русский

преобразование USB2.0/1.1 в IDE со скоростью передачи данных 480Mbps поддержка режимов "Hot Plug" и "Plug & Play" поддержка ОС Windows 98/ 98SE/ME/2000/XP/7 и всех версий Mac выше OS8.6 дополнительный источник питания: вход AC 100-240V, выход DC 5V/12V

#### **Dutch**

Ondersteunt verbinding USB2.0/1.1 naar IDE interface, snelheid overbrenging data 480Mbps

Ondersteunt "Hot Plug" en "Plug and Play" Ondersteunt Windows 98/ 98SE/ME/2000/XP/7, Mac OS 8.6 en hoger

Stroomvoorziening:Voltage invoer: AC100~240V;Voltage uitvoer: DC5V/12V

#### **French**

Il supporte USB 2.0/1.1 à l'interface IDE,teau de transfert 480Mbps Il supporte Hot Plug, «Plug et Play» Il supporte Windows 98/ 98SE/ME/2000/XP/7, Mac 8.6 et supériur Alimentation:Tension entrée:AC100~240 V ;Tension sortie:DC 5V/12 V

## **Italy**

Supporta USB2.0/1.1 a IDE interfaccia, velocita' di trasferimento dati 480Mbps

Supporta Hot Plug (inserire caldo), "Plug and Play" Supporta Windows 98/ 98SE/ME/2000/XP/7, Mac OS 8.6 o versioni superiori

Alimentazione: Tensione di alimentazione:

AC100~240V,Tensione di uscita: DC5V/2V

## **Polish**

Podpiera złącze USB2.0/1.1 to IDE, szybkość przenoszenia danych 480Mbps

Podpiera Hot Plug, "Plug and Play" Podpiera system powyżej Windows 98/ 98SE/ME/2000/XP/7, Mac OS 8.6

Zasilacz:Napięcie wejściowe: AC100~240V ;Napięcie

Wyjściowe: DC5V/12V

## **Spanish**

Soporta el USB2.0/1.1 a la junción de IDE, velocidad de la transferencia de datos 480Mbps Soporta el Enchufe Caliente, '' Enchufar y Usar ''

Soporta el sistema de Windows 98/ 98SE/ME/2000/XP/7, Mac OS 8.6 o más avanzado

Alimentación de Energía:Voltaje de entrada AC100~240V,

Voltaje de salida DC5V/12V

## **Portuguese**

Com a ligação USB 2.0/1.1 para dispositivos DIE, velocidade de transferência de dados máx. 480Mbps suporta "Desconexão a Quente" e "Ligar & Usar" para o

Windows 98/ 98SE/ME/2000/XP/7 ou MAC-OS a partir da versão 8.6 adaptador externo de corrente 100-240V AC entrada, 5V/12V

## **Turkish**

IDE cihazlar için USB 2.0/1.1 bağlantısıyla, maksimum veri hızı 480Mbps, Windows 98/ 98SE/ME/2000/XP/7 ya da 8.6 sürümünden itibaren MAC-OS harici güç adaptörü 100-240V AC girişi, 5V/12V için "Tak-Çıkar" ve "Tak-Çalıştır" destekler

## **Disclaimer**

All the information in this document is subject to change without prior notice The manufacturer makes no representations or any warranties regarding the Contents of this manual. The information contained in this manual is provided for the general use by the customers. No part of this document may be reproduced or transmitted in any form by any means without the express written permission of The manufacturer. All brand names and product names used in this document are trademarks or registered trademarks of their respective holders.

 $\overline{\phantom{a}}$